# **Installation Debian**

- Objet : Installation pas à pas de Debian
- Niveau requis : [débutant,](http://debian-facile.org/tag:debutant?do=showtag&tag=d%C3%A9butant) [avisé](http://debian-facile.org/tag:avise?do=showtag&tag=avis%C3%A9)
- Commentaires : Que ce soit votre première ou votre dixième installation de Debian, le tuto pasà-pas vous explique étape par étape le sens des questions qui vous sont posées.
- Débutant, à savoir : [Utiliser GNU/Linux en ligne de commande, tout commence là !](http://debian-facile.org/doc:systeme:commandes:le_debianiste_qui_papillonne)
- Suivi :
	- o Création par [Caribou22](http://debian-facile.org/utilisateurs:caribou22) le 31/08/2013
- Commentaires sur le forum : [C'est ici](https://debian-facile.org/viewtopic.php?id=10334)<sup>[1\)](#page--1-0)</sup>

## **Introduction**

Voici un pas à pas en image pour déployer **Debian** simplement à l'aide de l'installeur graphique. A noter que l'installeur est accessible depuis une image d'installation Debian classique (voir: [installation](http://debian-facile.org/doc:install:install) ).

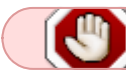

Si une installation est déjà existante :

- soit vous ajoutez la nouvelle dans l'espace disponible et vous obtiendrez un dual boot pour ouvrir le pc soit vers l'une, soit vers l'autre.
- soit vous la supprimez totalement lorsque l'installateur indique les partitions qu'elle occupe **avant d'opérer à la nouvelle installation**.

Et maintenant, à vos boulons !

## **Installation**

Lors du lancement, l'installeur propose plusieurs modes d'installation, voici les captures du mode **Install** classique (en gris sur fond bleu) et du mode **Graphical Install** avec une interface plus jolie et utilisable avec une souris.

 $\pmb{\times}$ 

Pour le mode **Install** le déplacement se fait au clavier avec les flèches et la touche Tab  $\frac{1}{5}$ 

Chaque panneau de l'installeur dispose d'un texte explicatif clair. Quand vous ne savez pas, prenez les réglages par défaut. Attention tout de même au partitionnement, puisque celui pourrait écraser les données sur les disques de votre machine.

## **Choix de langue et de la situation géographique**

#### **Sélection de la langue**

 $\mathbf{x}$   $\| \mathbf{x}$ 

**Choix de la situation géographique**

 $\times$   $\,$   $\times$ 

**Configurer le clavier**

 $\pmb{\times}$   $\pmb{\times}$ 

**Configurer le réseau**

**Configurer le nom du système**

 $\mathbf{x}^{\top}$   $\mathbf{x}$ 

#### **Configurer un nom de Domaine (si nécessaire)**

 $\mathbf{x}$   $\vert$   $\mathbf{x}$ Ne rien mettre si vous ne savez pas.

## **Créer les comptes utilisateurs**

**Création du compte root**

 $\mathbf{x}$   $\| \mathbf{x}$ 

**Création du premier utilisateur**

 $\mathbf{x}^{\top}$   $\mathbf{x}$ 

**Mot de passe pour le premier utilisateur**

 $\mathbf{x}$   $\| \mathbf{x}$ 

## **Partitionnement du disque dur pour recevoir l'installation**

## **Choix du mode de partitionnement assisté ou manuel**

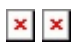

Dans l'exemple que nous vous présentons ici nous avons choisit un partitionnement assisté sur un disque entier. Si vous souhaitez, choisir un partitionnement en mode manuel pour l'adapter à vos souhaits, des conseils sont disponibles: [ici](http://debian-facile.org/doc:install:partitions-manuel)

#### **Choix du disque sur lequel on va créer la partition**

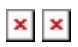

**Choix du partitionnement**

 $\mathbf{x}$   $\mathbf{x}$ 

**Récapitulatif du partitionnement**

 $\times$   $\,$   $\times$ 

**Validation des changement appliqués au disque**

 $\boldsymbol{\times}$   $\boldsymbol{\times}$ 

## **Configuration de la gestion des paquets**

Un paquet est une archive pouvant contenir un logiciel, de la documentation, des fichiers de configuration ou plein d'autres choses (cf[: Wikipedia \)](http://fr.wikipedia.org/wiki/Paquet_%28logiciel%29).

## **Analyse du contenu des CD ou DVD supplémentaires si nécessaire**

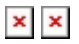

#### **Utilisation d'un dépôt miroir**

Un dépôt miroir est un serveur informatique accessible qui héberge l'ensemble des paquets Debian. Si vous ne disposez pas de tout les CD, Debian viendra piocher les logiciels ou paquets dont vous avez besoin sur des serveurs miroirs.

Il existe des serveurs dépôts dans le monde entier, chacun étant une copie de l'autre (miroir). Dans cet exemple nous sélectionnerons "oui" et choisirons dans les cartons qui suivent un miroir FTP situé en France, accessible depuis internet.<br> $\times$   $\times$ 

#### **Choix du pays dans lequel se trouve le miroir**

 $\mathbf{x}$   $\mid$   $\mathbf{x}$ 

#### **Choix du serveur hébergeant le miroir**

 $\boldsymbol{\times}$   $\boldsymbol{\times}$ 

Celui par défaut est souvent un bon choix.

#### **Configuration d'un serveur mandataire "ou proxy" si nécessaire**

A laisser vide, si vous ne savez pas.

 $\times$   $\,$   $\times$ 

#### **Participation ou pas au statistique Debian**

 $\boldsymbol{\times}$   $\boldsymbol{\times}$ Cela peut être utile pour la communauté mais c'est sans obligation.

#### **Sélection des logiciels**

A laisser par défaut, si vous ne savez pas.  $\times$   $\,$   $\times$ 

#### **Installation des paquets**

C'est le moment de faire une pause, le téléchargement et l'installation des paquets peut prendre un certains temps en fonction de la puissance de votre machine et du débit de votre connexion internet  $\times$ 

### **Fin de l'installation**

#### **Installation de grub, le sélecteur de démarrage**

 $\mathbf{x} \parallel \mathbf{x}$ 

#### **On termine et on relance l'ordinateur**

 $\times$   $\,$   $\times$ 

On termine en pensant à retirer le CD ou la clé USB pour éviter de retomber sur l'installeur au redémarrage.

### **Premier démarrage de Debian**

[Le sélecteur de démarrage Grub:](http://debian-facile.org/_media/./file-R6b38afc99001011fadc94b385846b7b2.png)

 $\pmb{\times}$ L'ouverture de session:  $\pmb{\times}$ L'interface:  $\pmb{\times}$ 

note

Une fois terminé, vous pouvez retourner à la page [installation](http://debian-facile.org/doc:install:install#configuration) pour peaufiner la configuration de votre machine.

## **Liens**

#### [1\)](#page--1-0)

N'hésitez pas à y faire part de vos remarques, succès, améliorations ou échecs !

From: <http://debian-facile.org/> - **Documentation - Wiki**

Permanent link: **<http://debian-facile.org/doc:install:installation-standard>**

Last update: **18/04/2020 15:20**

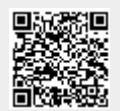